# **TOSHIBA**

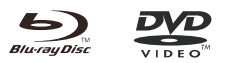

# Lecteur de Blu-ray Disc™

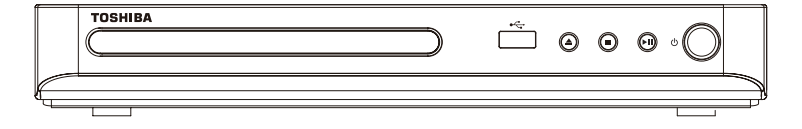

# **BDX1500KE Mode d'emploi**

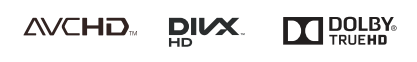

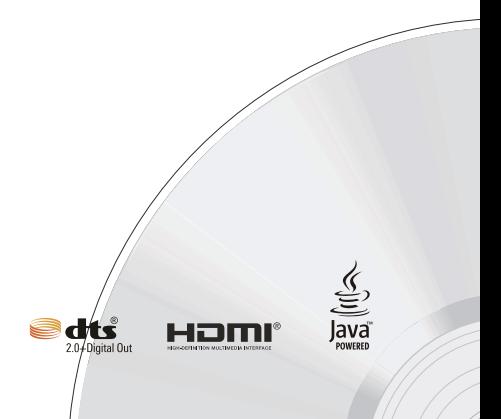

## Table des matières

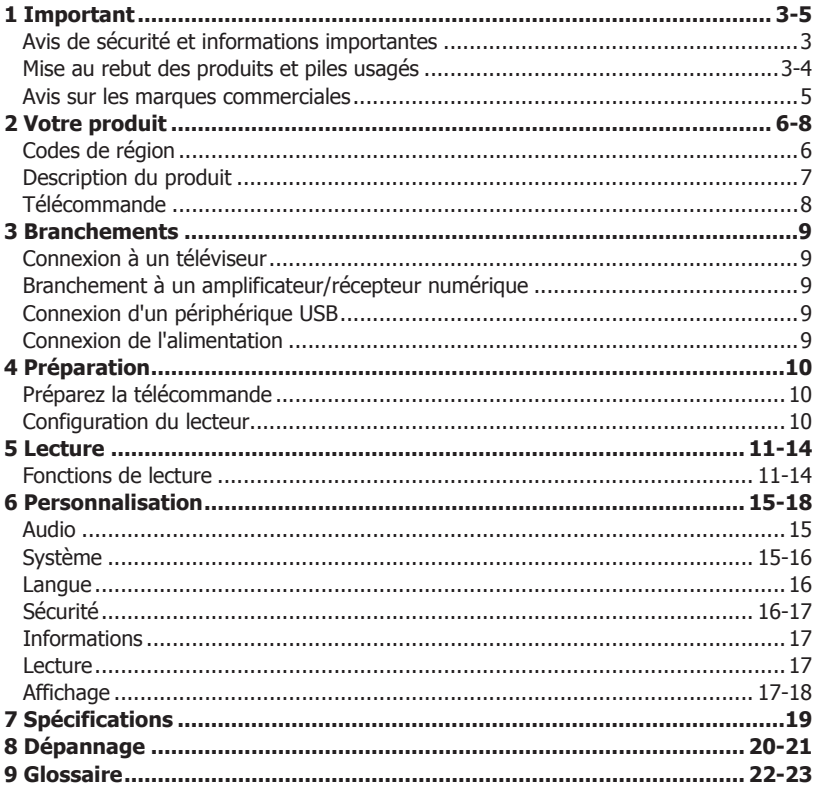

## **1 Important**

#### **Avis de sécurité et informations importantes**

#### **Avertissement :**

- Risque de surchauffe ! N'installez jamais votre produit dans un espace confiné. Laissez toujours un espace d'au moins 10 cm autour du produit pour sa ventilation. Assurez-vous que d'autres objets, tels que les rideaux, ne recouvrent jamais les fentes prévues pour la ventilation du produit.
- Ne placez jamais le produit, la télécommande ou les piles près de flammes nues ou d'autres sources de chaleur, y compris la lumière directe du soleil.
- Utilisez ce produit seulement à l'intérieur. Gardez ce produit hors de portée de l'eau, de l'humidité et des récipients contenant des liquides.
- Ne placez jamais ce produit sur un autre équipement électriq.
- Restez à distance de ce produit pendant les orages.
- Si la prise secteur ou une prise multiple servent de dispositif de déconnexion, ils doivent toujours être aisément accessibles.
- Respectez toujours l'environnement lorsque vous jetez des piles.
- Utilisez l'appareil dans un climat modéré.

#### **PRÉCAUTIONS RELATIVES AUX LASER :**

L'UTILISATION DE PROCÉDURES DE CONTRÔLE, RÉGLAGE OU DE PERFORMANCES AUTRES QUE CELLES SPÉCIFIÉES DANS CE DOCUMENT PEUT ENTRAÎNER UNE EXPOSITION AU RAYONNEMENT DANGEREUSE.

#### **ATTENTION :**

RAYONNEMENT LASER VISIBLE ET INVISIBLE EN CAS D'OUVERTURE ET DE RETRAIT DES VERROUILLAGES. NE PAS REGARDER LE FAISCEAU DIRECTEMENT.

#### **EMPLACEMENT :**

INTÉRIEUR, PRÈS DU MÉCANISME DE LECTURE.

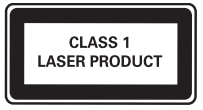

#### **La plaque signalétique et les avertissements de sécurité se trouvent à l'arrière du lecteur.**

À propos de l' « **élimination** » et du « **transfert** » du produit

Nous vous recommandons de réinitialiser vos informations personnelles en réinitialisant tous les paramètres à leurs valeurs initiales au moyen d'une **Reset Usine**.

Vérifiez que vous avez effectué une sauvegarde de toutes les informations avant de procéder à une réinitialisation aux paramètres d'usine ; veuillez vous reporter à la **Reset Usine** en **[page 16](#page-15-0)** pour plus de détails.

#### **Déclaration de conformité de l'UE**

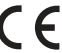

Ce produit porte la marque CE conformément aux Directives européennes relatives, notamment la Directive 2006/95/EC sur la basse tension, la Directive 2004/108/EC sur la compatibilité électromagnérique et la Directive 2011/65/EU RoHS. En outre le produit est conforme aux Directives 2005/32/EC (EuP) et 2009/125/EC (ErP) Ecodesign et à leurs mesures de mise en oeuvre apparentées.

Le responsable du marquage CE est

TOSHIBA EUROPE GMBH

Hammfelddamm 8, 41460 Neuss, Allemagne.

#### **Informations REACH**

La réglementation chimique de l'Union européenne (UE), REACH (Registration, Evaluation, Authorization and Restriction of Chemicals - enregistrements, évaluations, autorisations et restrictions relatives aux produits chimiques), est entrée en vigueur le 1er juin 2007 et comporte des dates butoirs jusqu'en 2018. Toshiba respectera toutes les exigences REACH et s'engage à fournir à ses clients des informations sur la présence dans ses produits de substances incluses dans la liste des candidats selon la réglementation REACH.

Veuillez consulter le site Web suivant **www.toshiba. eu/reach** pour obtenir des informations sur la présence dans nos produits de substances incluses dans la liste des candidats de REACH sous une concentration dépassant 0,1 % poids pour poids.

#### **Mise au rebut des produits et piles usagés**

#### **Les informations suivantes ne s'appliquent qu'aux états membres de l'UE :**

#### **Mise au rebut des produits**

Le symbole de poubelle à roues barrée indique que les produits doivent être collectés et jetés séparément des déchets ménagers. Les piles et accumulateurs intégrés peuvent être mis au rebut avec le produit. Ils seront séparés dans les centres de recyclage.

La barre noire indique que le produit a été mis sur le marché après le 13 août 2005. En participant à la collecte séparée des produits et des piles, vous contribuez à assurer leur mise au rebut appropriée et contribuez ainsi à éviter des conséquences négatives potentielles sur l'environnement et la santé humaine.

Pour plus d'informations sur les programmes de collecte et de recyclage existants dans votre pays, contactez le magasin où vous avez acheté le produit.

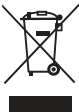

#### **Mise au rebut des piles et**/**ou des accumulateurs**

Le symbole de poubelle à roues barré indique que les piles et/ou accumulateurs doivent être collectés et jetés séparément des déchets ménagers. Si la pile ou l'accumulateur contient plus que les valeurs spécifiées pour le plomb (Pb), le mercure (Hg) et/ou le cadmium (Cd) définies dans la Directive relative aux piles (2006/66/ EC), les symboles chimiques du plomb (Pb), du mercure (Hg) et/ou du cadmium (Cd) apparaissent sous le symbole de la poubelle à roues barré. En participant à la collecte séparée des piles, vous contribuez à assurer la mise au rebut appropriée des produits et des piles et contribuez ainsi à éviter des conséquences négatives potentielles sur l'environnement et la santé humaine.

Pour plus d'informations sur les programmes de collecte et de recyclage existants dans votre pays, contactez le magasin où vous avez acheté le produit.

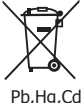

Symbole de la CLASSE II (Double isolation)

#### **Avis sur les droits d'auteur**

Ce produit inclut une technologie de protection des droits d'auteurs protégée par des brevets aux États-Unis et d'autres droits de propriété intellectuelle. L'utilisation d'une telle technologie de protection de copyright doit faire l'objet d'une autorisation par Rovi Corporation, elle est destinée à un usage domestique ou à d'autres visionnages limités, sauf autorisation différente de Rovi Corporation. L'ingénierie inverse et le désassemblage sont interdits.

Be responsible Respect copyrights

#### **Avis sur les marques commerciales**

## **AVCHD**

Les logos associés à AVCHD sont des marques commerciales de Panasonic Corporation et de Sony Corporation.

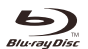

#### **BONUS** *VIFW*™

Blu-ray Disc™, BONUSVIEW™ et les logos sont des marques commerciales de la Blu-ray Disc Association.

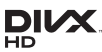

INFORMATIONS SUR LES VIDÉOS DIVX :

DivX<sup>®</sup> est un format vidéo numérique créé par DivX, LLC, une filiale de Rovi Corporation. Cet appareil est un appareil DivX Certified<sup>®</sup> officiel qui lit les vidéo DivX. Visitez divx.com pour plus d'informations et pour obtenir des outils logiciels permettant de convertir vos fichiers en vidéos DivX.

INFORMATIONS SUR LA VIDÉO À LA DEMANDE DIVX :

Cet appareil DivX Certified® doit être enregistré pour pouvoir lire des films DivX achetés à la demande (VOD). Pour obtenir le code d'enregistrement, trouvez la section DivX VOD dans le menu de configuration de l'appareil. Rendez-vous sur vod.divx.com pour savoir comment compléter votre enregistrement.

DivX®, DivX Certified® et les logos associés sont des marques commerciales déposées de Rovi Corporation ou de ses filiales et sont utilisés sous licence.

Certifié DivX® pour lire les vidéos DivX® jusqu'à la résolution HD 1080p, incluant les contenus premium.

#### **DOLBY TRUEHD**

Fabriqué sous licence de Dolby Laboratories. Dolby et le symbole double-D sont des marques déposées de Dolby Laboratories.

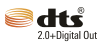

En ce qui concerne les brevets DTS, visitez http:// patents.dts.com. Fabriqué sous licence de DTS Licensing Limited. DTS, le symbole, DTS et le symbole ensemble sont des marques commerciales déposées, et DTS 2.0+ Digital Out est une marque commerciale de DTS, Inc. © DTS, Inc. Tous droits réservés.

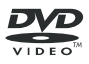

'DVD Video Logo' est une marque commerciale de la DVD Format/Logo Licensing Corporation.

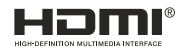

Les termes HDMI et High-Definition Multimedia Interface et le logo HDMI sont des marques commerciales ou des marques déposées de HDMI Licensing LLC aux Etats Unis et dans d'autres pays.

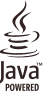

Oracle et Java sont des marques déposées d'Oracle et/ou de ses filiales. D'autres noms sont également les marques commerciales de leurs propriétaires respectifs.

## **2 Votre produit**

## **Codes de région**

Le lecteur de Blu-ray Disc™ et les disques sont codés par région. Ces codes régionaux doivent correspondre pour pouvoir lire le disque. Si les codes ne correspondent pas, le disque ne pourra pas être lu. Le numéro de région de ce lecteur de disques Blu-ray Disc™ est indiqué sur son panneau arrière du Lecteur Blu-ray Disc™.

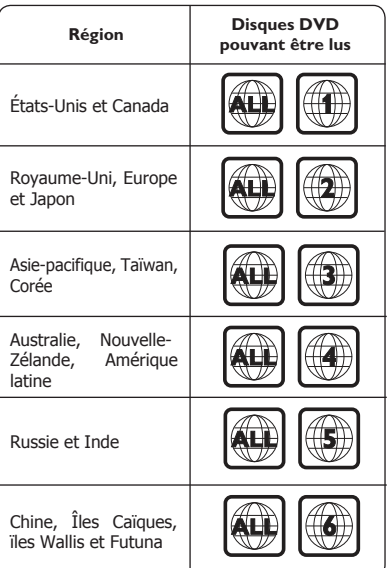

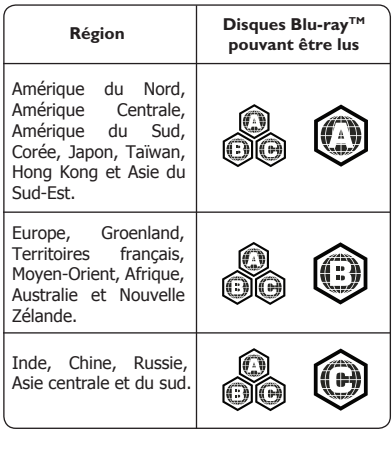

#### **Fonctions principales**

Divertissement haute définition

Regardez un disque de contenu haute définition avec un téléviseur HDTV (téléviseur haute définition). Branchez-le au moyen d'un câble HDMI haute vitesse. Vous pouvez profiter d'une excellente qualité d'image jusqu'à la résolution 1080p pour une fréquence de 24 trames par seconde avec la sortie à balayage progressif.

### **Blu-ray Disc™ Java**

Application Blu-ray Disc™ Java (BD-J) Le format BD-ROM accepte le Java pour les fonctions interactives. BD-J offre aux diffuseurs de contenu une fonctionnalité pratiquement illimitée pour créer des titres de BD-ROM interactifs.

## **Description du produit**

#### **Panneau avant**

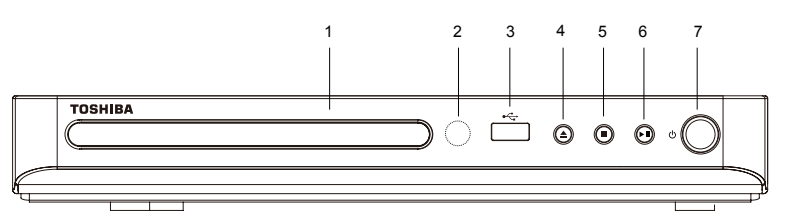

(Illustration exemple) Commandes du panneau avant

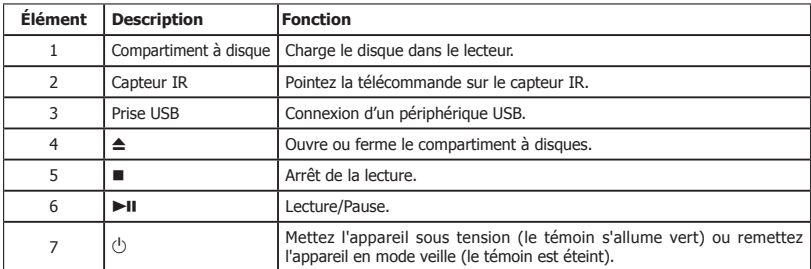

#### **Panneau arrière**

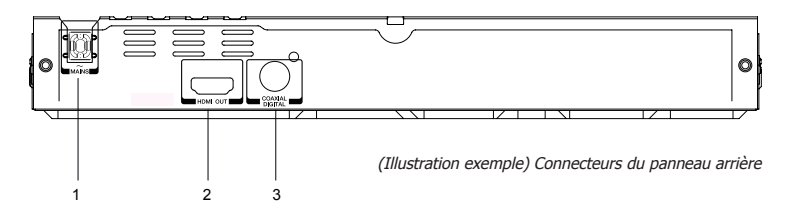

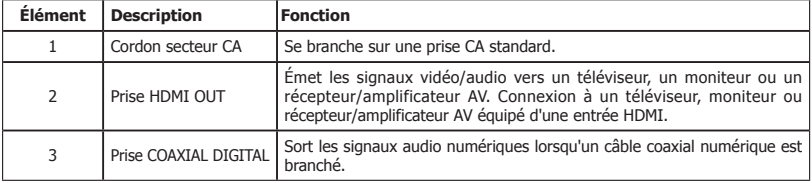

#### **Touches numériques**

• Ouvre ou ferme le tiroir du disque

 Sélectionne des éléments numérotés d'un menu Permet la saisie directe des chiffres des pistes/chapitres/ titres ou mots de passe

**OSC**

 Accès au menu des commandes à l'écran (On Screen Control)

#### **HOME**

 Revient au curseur de menu local ciblé sur l'icône de disque

**OK** Confirme une sélection de

## menu<br>▼ ▲ ▼

 Touches de navigation/curseur pour le déplacement vers la gauche/droite, le haut/bas

 $\cdot$  Appuyez sur  $\triangleleft$   $\triangleright$  pendant la lecture d'images JPEG pour tourner la photo affichée, la lecture JPEG est

suspendue.

 Retour au menu précédent **BACK** 

**TOP MENU** Affiche le titre du disque

pendant la lecture

#### **PROGRAM**

Accès à la liste des programmes

**DIGEST** Accès aux miniatures JPEG pendant la lecture

#### **SUBTITLE**

 Affichge des sous-titres, appuyez plusieurs fois pour sélectionner les différents sous-titres disponibles sur votre disque

#### **AUDIO**

 Sélectionne le flux audio, appuyez plusieurs fois pour choisir parmi les différents flux audio disponibles sur votre disque

#### **ANGLE**

 Change l'angle de la caméra pendant la lecture

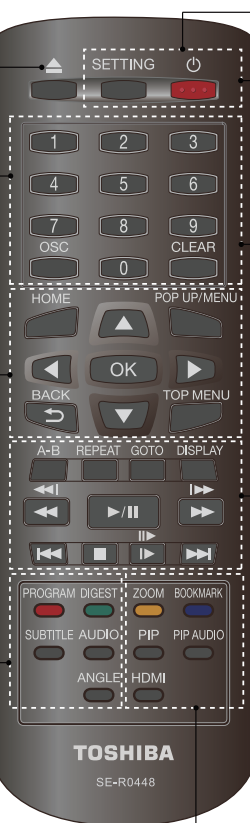

## **REMOTE SIGNAL EMITTER**

le capteur en façade

Allume l'appareil ou mode veille

#### **SETTING**

 Ouvre/ferme le menu de configuration du système

#### **CLEAR**

• Pointez la télécommande vers<br>
le capteur en façade<br>  $\bigcup$ <br>
• Allume l'appareil ou mode veill<br>
SETTING<br>
• Ouvre/ferme le menu de<br>
configuration du système<br>
CLEAR<br>
• et le programme que vous<br>
avez définis.<br>
• POP UP/MENU<br> Efface une entrée ou le signet et le programme que vous avez définis.

#### **POP UP/MENU**

 Affiche le menu inclus sur certains disques vidéo Blu-ray Disc™/DVD

#### **A-B**

Répétition de A à B

#### **REPEAT**

**GOTO** Sélectionne divers modes de répétition

 Va à un titre, un chapitre, une piste ou un instant de lecture

#### **DISPLAY**

 Affiche une fenêtre pour trouver un titre, un chapitre ou une piste

#### Répétition / recherche instantanées

Lecture rapide en arrière ou en

avant

Démarre/suspend la lecture

 Saute à un chapitre/un titre/une piste précédents/suivants

Lecture vidéo lente

 Avance image par image en mode pause

**ZOOM**<br>• Zoom avant/arrière

#### **BOOKMARK**

**PEPERITURE THE SECTION CONSUMPTION CONSUMING THE SECTION CONSUMPTION CONSUMPTION CONSUMPTION CONSUMPTION CONSUMPTION CONSUMPTION CONSUMPTION CONSUMPTION CONSUMPTION CONSUMPTION CONSUMPTION CONSUMPTION CONSUMPTION CONSUMPT**  Crée un signet à un point donné pendant la lecture

#### **PIP (Image dans l'image)**

 Active ou désactive une vidéo secondaires

#### **PIP AUDIO**

 Active ou désactive l'audio secondaire de la vidéo secondaire (PIP)

#### **HDMI**

 Change la résolution de la sortie vidéo HDMI en fonction du téléviseur. Telle que 1080p, 1080i, etc.

## **3 Branchements**

Faites les branchements suivants pour utiliser ce produit.

#### **Connexion à un téléviseur**

Branchez un câble HDMI entre la prise de sortie HDMI™ de ce lecteur et la prise d'entrée HDMI™ du téléviseur. Un câble HDMI transporte les signaux vidéo et audio. Si vous voulez utiliser les haut-parleurs du téléviseur, vous n'avez pas besoin d'effectuer de connexion audio supplémentaire.

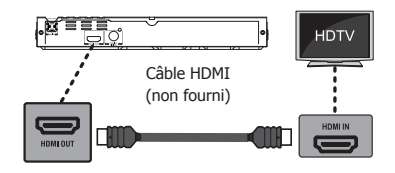

(Illustration exemple) Branchement à un téléviseur câble HDMI

#### **Branchement à un amplificateur**/ **récepteur numérique**

Acheminez le son depuis ce lecteur vers l'autre appareil pour améliorer la sortie audio.

Branchez un câble coaxial entre la prise COAXIAL de ce produit et la prise COAXIAL de l'appareil.

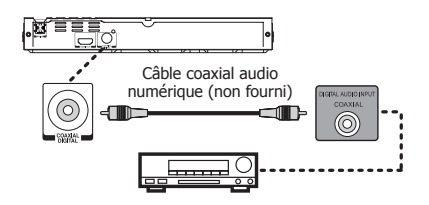

Récepteur/amplificateur numérique AV

(Illustration exemple) Branchement d'un récepteur/ amplificateur numérique AV

### **Connexion d'un périphérique USB**

Connectez le périphérique USB sur le côté avant du lecteur. Le port USB accepte les clés USB (certaines clés USB peuvent ne pas être compatible). Une clé USB peut être utilisée pour lire des fichiers Photo/ Vidéo/Musique (voir tableau des formats compatibles) et pour faire les mise à jour logiciel (si disponible).

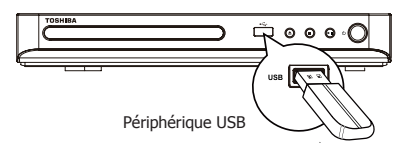

(Illustration exemple) Branchement d'un périphérique **IISB** 

Remarques :

- TOSHIBA ne garantit pas la compatibilité à 100% avec tous les clés USB.
- le fabricant n'est pas responsable d'éventuels dommages ou pertes de données sur les clés USB.

#### **Connexion de l'alimentation**

Une fois toutes les connexions AV effectuées, branchez câble secteur dans la prise murale.

• Le produit est prêt à être configuré pour l'utilisation.

Remarques :

- Avant de brancher le cordon secteur, vérifiez que vous avez terminé toutes les autres connexions.
- Risques d'endommagement du produit ! Vérifiez que la tension du secteur correspond à la tension imprimée au dos de l'appareil.
- La plaque signalétique est au dos de l'appareil.

## **4 Préparation**

Suivez toujours les instructions de ce chapitre dans l'ordre.

#### Remarque:

- L'utilisation de commandes, de réglages ou l'exécution de procédures autres que celles spécifiées ici peut entraîner une exposition dangereuse à un rayonnement ou une autre opération risquée.

#### **Préparez la télécommande**

1. Ouvrez le couvercle de la pile vers le bas.

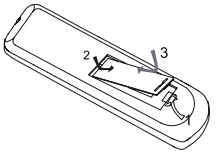

- 2. Insérez une pile AAA en respectant les polarités (+/-) indiquées.
- 3. Fermez le couvercle de la pile.

#### Remarques :

- Retirez les piles si vous prévoyez de ne pas utiliser la télécommande pendant une longue période.
- Ne mélangez pas les piles usées et neuves ou de types différents.
- Risque d'explosion ! Gardez la pile à distance de la chaleur, du soleil ou du feu. Ne jetez jamais la pile au feu.
- **• Les plages de fonctionnement maximum de l'appareil sont :**
- Ligne de visée : environ 10 m (état original)
- De chaque côté de l'axe central : environ 7 m à 30° (état original)
- Au-dessus : environ 7 m à 30° (état original)
- En dessous : environ 7 m à 30° (état original)

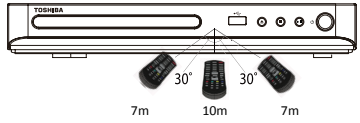

## **Configuration du lecteur**

#### **Trouver l'entrée d'affichage appropriée**

- 1. Appuyez sur  $(1)$  pour allumer ce produit.
- 2. Allumez le téléviseur puis sélectionnez l'entrée vidéo appropriée (reportez-vous au mode d'emploi du téléviseur pour savoir comment sélectionner la bonne entrée).

#### **Réglage initial**

Quand vous allumez cet appareil pour la première fois, ou restaurez tous les paramètres aux valeurs d'usine par défaut, le système vous invite à effectuer une Configuration facile.

1. Suivez les instructions à l'écran pour personnaliser les paramètres suivants selon vos préférences :

#### **Langue d'affichage Résolution**

#### **Ratio d'aspect**

2. Après la configuration, appuyez sur **OK** pour confirmer et sortir.

#### **Utilisation du menu SETTING**

1. Appuyez sur **SETTING** pour afficher l'écran de configuration en mode arrêt ou sans lecture de disque.

## **5 Lecture**

### **Fonctions de lecture**

#### **Lecture de base**

- 1. Appuyez sur la touche  $\circlearrowright$  en façade ou sur la télécommande, votre lecteur de Blu-ray Disc™ s'allume. L'appareil prend environ 20 secondes pour démarrer. À la première mise sous tension, la configuration du Mode d'extinction est en mode Normal.
- 2. Allumez le téléviseur, puis sélectionnez sur le téléviseur le réglage d'entrée qui correspond à la méthode de connexion que vous avez choisie pour brancher votre lecteur.
- 3. Appuyez sur  $\triangleq$  pour ouvrir le tiroir du disque.
- 4. Placez un disque sur le tiroir du disque avec son étiquette vers le haut puis appuyez sur  $\triangle$  pour faire rentrer le tiroir du disque et le fermer. La durée du chargement du disque dépend de son type, le chargement d'un disque Blu-ray Disc™ est un peu plus long.
- 5. Si la lecture ne démarre pas automatiquement, appuyez sur ▶/II pour la démarrer.
- 6. Si un menu Blu-ray Disc™ ou DVD s'affiche, utilisez les touches de curseur pour sélectionner PLAY. Appuyez ensuite sur **OK** pour confirmer.
- 7. Pour éjecter le disque, appuyez sur  $\triangle$ .

#### **Suspension de la lecture**

- 1. Appuyez sur ▶/II pour suspendre la lecture.
- 2. Appuyez sur ▶/II pour reprendre la lecture.

#### **Image fixe désactivée**

1. Appuyez sur la touche ▶/II pour poursuivre la lecture à partir du mode Image fixe désactivée.

#### **Arrêt de la lecture**

1. Appuyez une fois sur la touche  $\blacksquare$  pour passer en mode reprise, l'écran du téléviseur affiche le logo de reprise.

Appuyez sur la touche ▶/II pou reprendre la lecture au point où elle s'est arrêtée.

2. Appuyez deux fois sur la touche pour arrêter complètement la lecture, l'écran de configuration apparaît.

Utilisez les touches ▲/▼ pour sélectionner BD/ DVD, appuyez ensuite sur la touche **OK** pour démarrer la lecture au début du disque.

Les disques Blu-ray<sup>TM</sup> ne supportent pas tous la fonction de reprise.

#### **Avance rapide et retour rapide**

1. Appuyez sur la touche  $\blacktriangleright$  pour avancer rapidement dans le disque. La vitesse d'avance rapide change en fonction du nombre de pressions sur la touche.

- 2. Appuyez sur la touche  $\blacktriangleleft$  pour reculer rapidement dans le disque. La vitesse de retour rapide change en fonction du nombre de pressions sur la touche. La vitesse augmente selon la séquence suivante : 2X, 4X, 8X, 16X, 32X
- 3. Appuyez sur la touche ▶/II pour reprendre la lecture normale.

#### **Recherche instantanée et lecture instantanée**

- 1. Pendant la lecture, enfoncez et maintenez la touche Dur sauter 30 secondes en avant.
- 2. Pendant la lecture, enfoncez et maintenez la touche m, vous pourrez lire instantanément les 10 dernières secondes.

#### **Précédent et suivant**

- 1. Pendant la lecture, appuyez sur la touche  $\blacktriangleleft$  pour revenir au début du chapitre ou de la piste actuels, ou du chapitre ou de la piste précédents.
- 2. Une pression sur la touche  $\blacktriangleright$  pendant la lecture vous permet de faire passer la lecture au chapitre ou à la piste suivants.

#### **Avance lente**

- 1. Appuyez sur la touche ID pendant une lecture normale. La vitesse d'avance lente est 1/16 par défaut.
- 2. Pour modifier la vitesse d'avance lente, appuyez plusieurs fois sur  $\blacksquare$  ; la vitesse d'avance lente changera selon la séquence suivante : 1/16, 1/8, 1/4, 1/2, normale.
- 3. Pour quitter le mode de ralenti et revenir à la lecture normale, appuyez sur la touche ▶/II.

#### **Une image en avant**

Utilisez cette fonction pour profiter de la vidéo image par image.

- 1. Appuyez sur la touche  $\blacktriangleright$ /II pendant la lecture normale pour passer en mode pause.
- 2. Appuyez plusieurs fois sur la touche  $\mathbb{I}$  pour avancer image par image.
- 3. Appuyez sur la touche ▶/II pour reprendre la lecture normale.

#### **Paramètres de lecture avancés DISPLAY**

Appuyez sur la touche **DISPLAY** pour que l'écran affiche des informations sur le disque : Numéro de titre/chapitre/piste, Temps écoulé, Mode, Audio, Angle, et Langues des sous-titres. Appuyez à nouveau sur cette touche pour effacer l'affichage des informations.

#### **GOTO**

Pendant la lecture

- 1. Appuyez sur la touche **GOTO** pour changer de Titre, de Chapitre ou d'instant de lecture.
- 2. Appuyez sur les touches  $\triangleleft$ /**P** et **OK** de la télécommande pour sélectionner le Titre, le Chapitre, ou l'Heure.
- 3. Appuyez sur les touches numériques ou ▲/▼ puis appuyez sur **OK**. La lecture saute à l'emplacement désiré.
- 4. Pour effectuer une recherche temporelle, appuyez sur ▲/▼ pour sélectionner TT (Titre) ou CH (Chapitre) ou la recherche temporelle.

#### **REPEAT**

Appuyez plusieurs fois sur **REPEAT** pour sélectionner différents modes de répétition.

Blu-ray Disc™ : Répétition du chapitre et du titre.

DVD : Répétition d'un chapitre, d'un titre ou de Tout. VCD PBC Off/CD-DA/JPEG/MP3 : Répétition d'une piste, et Tout répéter.

#### **A-B**

- 1. Pour lire une certaine section d'une vidéo ou d'une chanson, appuyez sur la touche **A-B** pour définir le point de départ.
- 2. Appuyez une nouvelle fois sur la touche **A-B** pour définir le point de fin et terminer la sélection. La section choisie sera lue en boucle.
- 3. Appuyez sur le bouton **A-B** une troisième fois pour annuler cette fonction.

Le point de fin ne peut pas être défini avant que 5 secondes se soient écoulées à partir du point de départ.

Les disques Blu-ray<sup>TM</sup> ne supportent pas tous la répétition A-B.

#### **POP UP**/**MENU**

Pendant la lecture d'un disque Blu-ray™, appuyez sur la touche **POP UP/MENU** pour afficher le titre du disque, la lecture n'est pas arrêtée même si le menu est à l'écran.

- 1. Appuyez sur les touches </>  $\blacktriangleright$ / $\blacktriangleright$ / $\blacktriangleright$ / $\blacktriangleright$  pour sélectionner une option, appuyez ensuite **OK** pour confirmer.
- 2. Appuyez sur la touche **POP UP/MENU** pour fermer le menu.

Pendant la lecture d'un DVD, appuyez sur la touche **POP UP**/**MENU** ouvrir le menu du disque.

Pendant la lecture d'un VCD, appuyez sur la touche **POP UP**/**MENU** pour activer/désactiver PBC.

Pendant l'affichage de contenu de fichiers USB et Disque de données dans le Médiathèque, appuyez sur la touche **POP UP/MENU** pour ajouter les fichiers Photo/Musique/Vidéo à la liste de lecture.

- 1. Appuyez sur les touches  $\blacktriangleleft/\blacktriangleright/\blacktriangle/\blacktriangledown$  pour sélectionner une option sous les fichiers Photo/ Musique/Vidéo.
- 2. Dans le navigateur de fichiers, appuyez sur  $\blacktriangleright$ pour sélectionner le ou les fichiers à ajouter à la liste de lecture. « √ » apparaîtra à côté des fichiers sélectionnés.

3. Appuyez sur la touche **POP MENU/MENU**, un menu contextuel apparaît ; appuyez ensuite sur les touches **A/V** et OK pour sélectionner « Ajouter **à la liste de lecture »** et ajouter les fichiers à la liste. Les options **« Tout sélectionner »** et **« Tout effacer »** sont également disponibles. Sélectionnez **« Annuler »** pour quitter le menu contextuel. Tous les fichiers sélectionnés seront ajoutés au dossier **« Liste de lecture »**. Vous pouvez lire ou supprimer les fichiers dans la liste de lecture. Appuyez sur la touche **POP UP**/**MENU** supprimer les fichiers choisis dans **« Liste de lecture »**.

#### **TOP MENU**

Vous pouvez appuyer sur cette touche **TOP MENU** à n'importe quel moment pour faire apparaître le menu du Blu-ray Disc™ ou du disque vidéo DVD.

#### **BACK**

Appuyez sur la touche **BACK** pour revenir au menu précédent dans le menu à l'écran du menu des réglages tel que Informations sur la Mémoire Externe, Contrôle parental, etc.

Pendant la lecture de MP3/JPEG/VIDÉO, appuyez une fois sur la touche **BACK** pour revenir à la page Médiathèque.

Pendant la lecture d'un disque VCD, lorsque PBC activé est sélectionné, appuyez sur la touche **BACK** pour revenir au menu PBC.

#### **PROGRAM**

Pendant la lecture de DVD/CD, vous pouvez appuyer sur la touche **PROGRAM** pour éditer la séquence de la liste de lecture.

#### **DIGEST**

Pendant la lecture d'un disque JPEG, appuyez sur la touche **DIGEST** pour afficher une page comportant 12 miniatures d'images.

- 1. Utilisez les touches </>
★/>
→</>  $\blacktriangleright$  /</>  $\blacktriangleright$  pour sélectionner une image.
- 2. Appuyez **OK** pour afficher l'image sélectionnée en plein écran, les images suivantes seront affichées séquentiellement et automatiquement. Appuyez sur les touche  $\mathsf{I} \blacktriangleleft \mathsf{I}$  ou  $\mathsf{I} \blacktriangleright \mathsf{I}$  afficher l'écran de miniatures précédent ou suivant.

#### **ZOOM**

Appuyez plusieurs fois sur la touche **ZOOM** pour zoomer en avant/arrière pendant la lecture de la vidéo.

Mode zoom : Zoom 2x -> Zoom 3x -> Zoom 4x -> Zoom 1/2 -> Zoom 1/3 -> Zoom 1/4.

#### **BOOKMARK**

Pendant la lecture d'un disque VCD/DVD, appuyez sur la touche **BOOKMARK** pour ajouter le signet, enfoncezla et maintenez-la quelques secondes pour afficher à l'écran la liste des signets déjà ajoutés, vous pouvez alors appuyer sur la touche **OK** pour sélectionner le signet ou sur la touche **CLEAR** pour le supprimer.

# **Français**

#### **SUBTITLE**

Appuyez plusieurs fois sur la touche **SUBTITLE**, l'écran affiche **X**/**XX XXX** ou **Off**.

X indique le numéro actuel de cette langue ;

XX indique le nombre total de langues ;

XXX indique la langue.

Le nombre de langues disponibles dépend du disque.

#### **AUDIO**

Appuyez sur la touche **AUDIO** de la télécommande pour sélectionner les flux audio disponibles sur le disque Blu-ray™ ou DVD.

L'écran affiche :

AUDIO: X/XX XXX XXXX

X – Le numéro du flux audio actuel

XX – Le nombre total de flux audio

XXX – Langue audio

XXXX – Technologie audio

#### **ANGLE**

Pendant la lecture, appuyez sur ce bouton pour changer l'angle de l'image. L'écran affiche Angle X/X.

Le premier X indique le numéro actuel de l'angle et le deuxième X indique le nombre total d'angles.

Les Blu-rayTM et les DVD ne disposent pas tous de plusieurs angles. L'écran effectue la modification en environ 5 secondes.

#### **SETTING**

Appuyez sur la touche **SETTING** pour faire apparaître à l'écran certaines informations sur le lecteur, telles que : Vidéo ; Musique ; Photo ; Réglage ; Disque.

#### **OSC**

Appuyez sur la touche **OSC** pour accéder au menu des commandes à l'écran (On Screen Control) pendant la lecture. Dans ce menu, vous pouvez accéder aux commandes en rapport avec la lecture. Les commandes à l'écran contiennent les éléments suivants :

**[Titre]** : Le titre de la lecture en cours/le total des titres. Sélectionnez le titre à lire souhaité.

**[Chapitre]** : Le chapitre de la lecture en cours/ le total des chapitres. Sélectionnez le chapitre à lire souhaité.

**[Heure]** : Affichez le temps de lecture restant/écoulé d'un titre/chapitre. Utilisez les touches ▲/▼ pour voir : le temps de lecture écoulé d'un titre, le temps de lecture restant d'un titre, le temps de lecture écoulé d'un chapitre, le temps de lecture restant d'un chapitre.

**[Mode]** : Sélectionnez le mode de lecture entre Mélange, Aléatoire et Normale.

**[Audio]** : La langue de la bande sonore du Blu-ray Disc<sup>™</sup>/DVD. utilisez les touches A/V pour afficher l'audio disponible dans le disque et sélectionner le type audio de votre choix.

**[Angle]** : L'angle de vue de la lecture en cours/le total des angles. Utilisez les touches ▲/▼ sélectionner l'angle de vue souhaité.

**[Sous-titrage]** : Les sous-titres de la lecture en cours. Utilisez les touches  $\triangle/\nabla$  pour afficher les sous-titres disponible dans le disque et sélectionner le type de sous-titres souhaité ou les désactiver.

#### Remarque:

- En fonction des différents disques, différents soustitres sont disponibles. Tels que

Europe centrale Cyrillique Europe de l'Ouest Grec **Turc** 

Hébreu

**[Style du sous-titrage]** : Si vous lisez le disque Blu-Ray™ ou DVD et que vous avez des sous-titres sur une source externe, vous les verrez dans le menu OSC.

**[Vidéo secondaire]** : Active/désactive la vidéo secondaire.

**[Audio secondaire]** : Active/désactive l'audio secondaire.

**[Taux de débit binaire]** : Utilisez les touches ▲/▼ pour choisir le débit binaire de l'audio ou de la vidéo.

**[Image fixe Off]** : Désactive la fonction d'image fixe. Avec certains disques Blu-ray Disc™ ou DVD, une image vidéo donnée sera figée comme une image fixe pendant le processus de lecture pour procurer à l'utilisateur une meilleure vision de cette image. Pour poursuivre la lecture, sélectionnez Im. fixe désact.

**[Recherche instantanée]** : Saut instantané de 30 secondes en avant.

**[Répétition instantanée]** : Relit les 10 dernières secondes.

#### Conseils :

- Le fonctionnement spécifique de pour chaque élément varie en fonction des disques. Et certains éléments ne sont disponibles que lorsque le disque peut être pris en charge.
- Le fichier des sous-titres DivX® (.sub) doit porter le même nom que le fichier du film (.avi) et doit se trouver dans le même dossier (par ex. : Dossier A : abc.avi et abc.sub).

#### **PIP AUDIO**

Appuyez sur la touche **PIP AUDIO** pour ouvrir l'audio secondaire de la vidéo secondaire (vidéo de la fenêtre secondaire PIP).

#### **PIP**

Certains disques Blu-ray<sup>™</sup> ne disposent pas de la fonction PIP pour afficher la vidéo secondaire dans la vidéo principale.

Vous pouvez appeler la vidéo secondaire en appuyant sur la touche PIP quand la scène contient la vidéo secondaire. Reportez-vous à la documentation fournie avec le disque pour les consignes de lecture.

- 1. Activez la vidéo secondaire en appuyant sur la touche **PIP**.
- 2. Appuyez sur la touche **PIP AUDIO** pour activer le son de la vidéo secondaire (PIP).

Pour entendre le son secondaire, la fonction PIP du disque doit être activée.

3. Appuyez à nouveau sur la touche **PIP** pour désactiver la vidéo secondaire.

Vidéo principale

Vidéo secondaire

secondaire

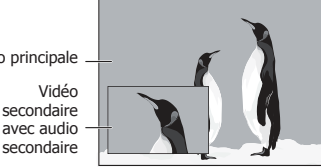

(Illustration exemple) Fonction d'affichage PIP

Cette fonction n'est pas disponible lorsque la vidéo primaire est lue en mode Recherche, Ralenti, Image par image, Avance/Retour rapide. Pour écouter l'audio secondaire, la sortie audio numérique doit être réglée sur « Flux binaire », « Réencodage » ou « PCM ». Sinon, seul l'audio principal peut être entendu.

Conseils :

- $-$  Les disques Blu-ray<sup>TM</sup> ne supportent pas tous cette fonction.
- PIP haute définition (vidéo secondaire) non pris en charge.

#### **Lecture de fichiers MP3**/**JPEG**/**MPEG4**/**DivX®**

Vous pouvez sur ce lecteur lire des fichiers MP3/JPEG/ MPEG4/DivX® qui ont été enregistrés sur un disque ou une clé USB.

- 1. Chargez un disque ou insérez une clé USB qui contient des fichiers MP3/JPEG/MPEG4/DivX®.
- 2. Dans l'écran de configuration, appuyez sur la touche A/▼ pour sélectionner Vidéo, Musique ou Photo puis appuyez sur **OK**.

Le menu du Médiathèque apparaît sur l'écran.

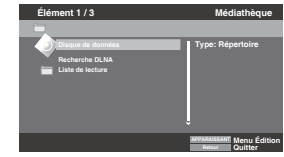

(Illustration exemple) Menu Médiathèque

- 3. Appuyez sur la touche ▲/▼ pour sélectionner **Disque de données** ou **USB1** puis appuyez sur **OK**.
- 4. Appuyez sur la touche ▲/▼ pour sélectionner un fichier (ou un dossier) puis appuyez sur OK ou sur  $\blacktriangleright$ /II I pour démarrer la lecture. Elle devrait correspondre à la sélection dans l'écran de configuration. (Si vous avez sélectionné Vidéo dans l'écran de configuration, vous devez aussi sélectionner Vidéo ici.)

Conseils :

- Les formats multimédia ne sont pas tous supportés.

#### **Filigrane**

Ce produit utilise la technologie Cinavia pour limiter l'utilisation de reproductions illégales de certains films et vidéos disponibles dans le commerce et de leur bande sonore. Si une utilisation ou une reproduction illégale sont détectées, un message s'affiche et la lecture est interrompue.

De plus amples informations sur la technologie Cinavia sont disponibles auprès du Centre d'information des consommateurs en ligne de Cinavia sur le site http://www.cinavia.com. Pour obtenir des informations supplémentaires par courrier sur Cinavia, envoyez votre demande avec votre adresse au : Centre Cinavia d'information des consommateurs, P.O. Box 86851, San Diego, CA, 92138, États-Unis.

# Français

## **6 Personnalisation**

Cette section décrit les diverses options de réglage de ce lecteur de Blu-ray Disc™.

Si l'option de configuration est grisée, le paramètre ne peut pas être modifié en l'état actuel.

- 1. Appuyez sur la touche **SETTING** en mode arrêt pour afficher l'écran de configuration.
- 2. Appuyez sur **OK** pour entrer dans le menu Réglage.
- 3. Utilisez  $\triangle/\nabla$  pour sélectionner une option puis appuyez sur **OK**.
- 4. Appuyez sur les touches < ou **BACK** pour revenir au menu précédent.

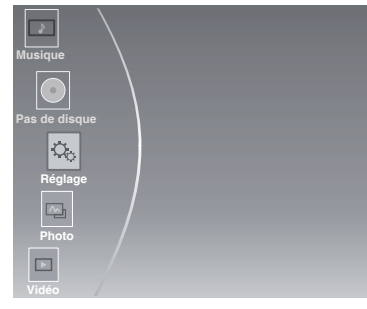

#### **Audio**

- 1. Dans le menu Réglage, utilisez ▲/▼ pour sélectionner **Audio** puis appuyez sur **OK**.
- 2. Appuyez sur ▲/▼ pour sélectionner une option puis appuyez sur **OK**.
- 3. Utilisez  $\triangle/\nabla$  pour sélectionner la configuration audio désirée puis appuyez sur **OK**.
- 4. Appuyez sur les touches < ou **BACK** pour revenir au menu précédent.

#### **[SPDIF]**

Lorsque vous connectez un système audio à la prise de sortie COAXIAL DIGITAL, les options sont : **{Flux binaire}** – Sélectionnez la sortie Flux binaire si SPDIF (Coaxial) IN de votre récepteur supporte un signal audio Dolby PCM ou DTS.

**{PCM}** – Sélectionnez la sortie PCM si SPDIF (Coaxial) IN de votre récepteur accepte uniquement un signal audio stéréo PCM.

**{Réencodage}** – Sélectionnez la sortie Réencodage si SPDIF (Coaxial) IN de votre récepteur supporte le Dolby ou le DTS et si vous voulez entendre le son du PIP et le son du film avec une vidéo Blu-ray<sup>™</sup>.

**{Off}** – Aucun son n'est envoyé sur la prise de sortie COAXIAL DIGITAL.

#### **[HDMI]**

Quand vous connectez un appareil HDMI à la prise HDMI OUT, les options disponibles sont :

**{Flux binaire}** – Sélectionnez la sortie Flux binaire si HDMI IN de votre récepteur supporte un signal audio Dolby PCM ou DTS.

**{PCM}** – Sélectionnez la sortie PCM si HDMI IN de votre récepteur accepte uniquement un signal audio PCM.

**{Réencodage}** – Sélectionnez Réencodage si HDMI IN de votre récepteur supporte le Dolby ou le DTS et si vous voulez entendre le son du PIP et le son du film avec une vidéo Blu-ray™.

**{Off}** – Aucun son n'est envoyé sur la prise de sortie HDMI OUT.

#### **[Dégradation]**

Sélection de la fréquence d'échantillonnage du signal audio numérique. (Coaxial uniquement)

**{48k}** – Pour des disques enregistrés à la fréquence d'échantillonnage de 48 kHz.

**{96k}** – Pour des disques enregistrés à la fréquence d'échantillonnage de 96 kHz.

**{192k}** – Pour des disques enregistrés à la fréquence d'échantillonnage de 192 kHz.

#### **[Dolby DRC]**

Sélectionnez le mode Commande de plage dynamique qui permet d'écouter un film à bas volume sans perdre la clarté du son.

**{Off }** – Compression de plage non dynamique.

**{On}** – Compression de plage dynamique.

**{Auto}** – Ajuste la DRC en fonction de l'entrée audio. Le réglage Auto prend effet en mode Dolby TrueHD.

#### **[Mixage réducteur]**

Sélectionnez ou non le mixage réducteur du son multicanal en moins de canaux.

**{Stéréo}** – Applique un mixage réducteur du son multicanal en deux canaux stéréo. Choisissez l'option quand le lecteur de Blu-ray Disc™ est connecté à un équipement qui ne supporte pas une fonction d'ambiance virtuelle telle que le Dolby Pro Logic.

**{Lt/Rt}** – Réduit le mixage du son multicanal en une stéréo compatible surround. Choisissez l'option quand le lecteur de Blu-ray Disc™ est connecté à un équipement supporte une fonction d'ambiance virtuelle telle que le Dolby Pro Logic.

#### **Système**

- 1. Dans le menu Réglage, utilisez ▲/▼ pour sélectionner **Système** puis appuyez sur **OK**.
- 2. Utilisez  $\triangle/\nabla$  pour sélectionner une option puis appuyez sur **OK**.
- 3. Appuyez sur les touches < ou **BACK** pour revenir au menu précédent.

#### **[Économiseur d'écran]**

Active ou désactive le mode économiseur d'écran. Il contribue à la protection de l'écran du téléviseur.

**{on}** – Active l'écran de veille après environ 5 minutes sans opération.

- Le lecteur de Blu-ray Disc™ passe en mode veille en l'absence d'opération pendant environ 20 minutes après l'activation de l'écran de veille.
- **{Off}** Désactive le mode écran de veille.
- $-$  Le lecteur de Blu-ray Disc $^{TM}$  ne passe pas automatiquement en mode veille.

#### **[Lecture auto disques]**

Active ou désactive le mode de commutation de lecture automatique du disque.

**{On}** – La lecture du disque démarre automatiquement après le chargement.

**{Off}** – Désactive le mode de lecture automatique du disque.

#### **[CEC]**

Ce lecteur intègre REGZA-LINK, qui utilise le protocole HDMI CEC (Consumer Electronics Control). Vous pouvez utiliser une télécommande unique pour commander tous les appareils compatibles REGZA-LINK qui sont branchés par des connecteurs HDMI.

**{On}** – Active les fonctions REGZA-LINK.

- Si CEC est actif, pendant la veille du téléviseur avec le lecteur Blu-ray Disc™ en marche, une pression sur **SETTING**,  $\rightarrow$ /II allume le téléviseur. Lorsque vous éteignez le téléviseur, l'appareil se met automatiquement hors tension.
- **{Off}** Désactive les fonctions REGZA-LINK.

#### <span id="page-15-0"></span>**[Reset Usine]**

Réinitialise tous les réglages du lecteur de Blu-ray Disc™ à leurs valeurs par défaut initiales.

- Suivez l'instruction à l'écran du téléviseur pour confirmer l'opération de configuration par défaut.

#### **[Mise à jour]**

Cette option permet de mettre à jour le logiciel de votre produit via un Disque ou Stockage USB.

#### **[Mémoire Externe]**

Quand vous branchez la clé USB, le système Blu-ray Disc<sup>™</sup> crée automatiquement un répertoire appelé BUDA. Les informations affichent l'espace libre.

- Appuyez sur **OK** pour sélectionner « Formater la mémoire externe », le message « Formatage Ok » est ensuite affiché.
- Appuyez à nouveau sur **OK**, les données du dossier BUDA sont effacées.

#### **[DivX(R) VOD DRM]**

DivX (R) VOD DRM désigne la Gestion des droits numériques de la Vidéo à la demande DivX(R).

DivX® est le nom d'un nouveau codec vidéo révolutionnaire basé sur la nouvelle norme de compression MPEG-4 pour la vidéo.

Vous pourrez lire des films DivX® avec ce lecteur. Vous ne pouvez lire que les vidéos DivX® louées ou achetées avec le code d'enregistrement DivX® de ce produit. Sélectionnez l'option DivX (R) VOD DRM, vous pouvez y trouver le code d'enregistrement de ce produit. Pour en savoir plus, visitez http://www.divx.com/vod.

#### **Langue**

- 1. Dans le menu Réglage, utilisez ▲/▼ pour sélectionner **Langue** puis appuyez sur **OK**.
- 2. Appuyez sur  $\triangle$ / $\nabla$  pour sélectionner une option puis appuyez sur **OK**.
- 3. Utilisez ▲/▼ pour sélectionner la langue de votre choix.
- 4. Appuyez sur les touches < ou **BACK** pour revenir au menu précédent.

#### **[Affichage]**

Sélectionnez la langue du menu affiché à l'écran.

#### **[Menu]**

Sélectionnez la langue du menu du disque.

#### **[Audio]**

Sélectionnez la langue audio de votre choix.

#### **[Sous-titrage]**

Sélectionnez la langue de votre choix pour les soustitres.

#### **Sécurité**

- 1. Dans le menu Réglage, utilisez ▲/▼ pour sélectionner **Sécurité** puis appuyez sur **OK**.
- 2. Appuyez sur ▲/▼ pour sélectionner une option puis appuyez sur **OK**.
- 3. Appuyez sur les touches < ou **BACK** pour revenir au menu précédent.

#### **[Modifier le mot de passe]**

Suivez les instructions sur l'écran du téléviseur ou modifiez le mot de passe des disques verrouillés et de lecture des disques Blu-ray™/DVD limités.

- 1. Utilisez les touches numériques pour entrer l'ancien mot de passe à 4 chiffres. Le mot de passe par défaut est 0000.
- 2. Entrez le nouveau mot de passe.
- 3. Saisissez une deuxième fois le nouveau mot de passe pour le confirmer.

Si vous oubliez le mot de passe, vous pouvez effacer votre mot de passe actuel en entrant le mot de passe par défaut.

#### **[Contrôle parental]**

Limite l'accès aux disques qui ne conviennent pas pour les enfants. Ces disques doivent être enregistrés avec un classement.

- 1. Utilisez les touches numériques pour saisir le mot de passe.
- 2. Sélectionnez un niveau de classement puis appuyez sur **OK**.

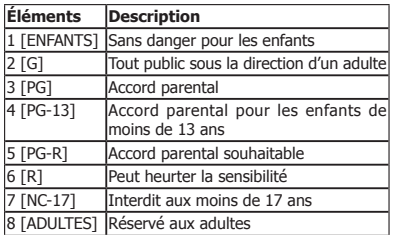

Remarques :

- Les disques classés au-dessus du niveau réglé dans [Contrôle parental] imposent la saisie d'un mot de passe.
- Les classements dépendent des pays. Sélectionnez « Off » pour autoriser la lecture de tous les disques.

#### **Informations**

- 1. Dans le menu Réglage, utilisez ▲/▼ pour sélectionner **Information** puis appuyez sur **OK**.
- 2. La version actuel du logiciel est affichée.
- 3. Appuyez sur les touches ◀ ou **BACK** pour revenir au menu précédent.

#### **Lecture**

- 1. Dans le menu Réglage, utilisez ▲/▼ pour sélectionner **Lecture** puis appuyez sur **OK**.
- 2. Appuyez sur  $\triangle/\nabla$  pour sélectionner une option puis appuyez sur **OK**.
- 3. Utilisez ▲/▼ pour sélectionner On/Off puis appuyez sur **OK** pour confirmer.
- 4. Appuyez sur les touches < ou **BACK** pour revenir au menu précédent.

#### **[Marquage de l'angle]**

Certains Disques Blu-ray™/DVD contiennent des scènes enregistrées sous plusieurs angles, qui vous permettent de profiter des vidéos selon les angles de votre choix, le repère d'angle est alors affiché seulement lorsque le disque Blu-ray Disc™/DVD contient plusieurs angles et si Marquage de l'angle est réglé sur Activé.

**{On}** – Affiche le Marquage de l'angle.

**{Off}** – Masque le Marquage de l'angle.

#### **[Marquage PIP]**

Le mode Image dans l'image (PIP) affiche simultanément deux images sur l'écran du téléviseur, l'image plein écran est appelée Image principale et le petit encart d'image s'appelle l'image secondaire. Le Marquage PIP est affiché quand le mode PIP et le Marquage PIP sont réglés sur Activé.

**{On}** – Affiche le Marquage PIP.

**{Off}** – Masque le Marquage PIP.

#### **[Audio secondaire]**

**{On}** – Affiche le repère d'Audio secondaire.

**{Off}** – Masque le repère d'Audio secondaire.

#### **[Dernier en mémoire]**

Si vous ouvrez le tiroir du disque ou mettez ce lecteur Blu-ray Disc™ en veille pendant la lecture normale, le lecteur Blu-ray DiscTM peut mémoriser le point de fin de la lecture puis reprendre alors la prochaine lecture au point mémorisé.

- **{On}** Active la fonction Dernier en mémoire.
- **{Off}** Désactive la fonction Dernier en mémoire.

Remarque:

 $-$  Les disques Blu-ray<sup>TM</sup> ne supportent pas tous cette fonction.

#### **Affichage**

- 1. Dans le menu Réglage, utilisez ▲/▼ pour sélectionner **Affichage** puis appuyez sur **OK**.
- 2. Appuyez sur ▲/▼ pour sélectionner une option puis appuyez sur **OK**.
- 3. Utilisez ▲/▼ pour sélectionner l'option de votre choix puis appuyez sur **OK** pour confirmer.
- 4. Appuyez sur les touches < ou **BACK** pour revenir au menu précédent.

#### **[Écran du téléviseur]**

Sélectionnez le format d'écran en fonction de l'aspect de l'image que vous voulez sur le téléviseur.

**{16:9 Plein écran}** – Pour un disque avec le rapport hauteur/largeur de 4:3, la vidéo de sortie est étirée en plein écran 16:9.

**{16:9 Normal}** – Pour un disque avec un rapport hauteur/largeur de 4:3, la vidéo de sortie est redimensionnée verticalement pour correspondre à ce qui sera vu à l'écran.

**{4:3 Recadrage}** – Pour un téléviseur standard, affiche une image large sur tout l'écran et découpe les parties superflues..

**{4:3 Panoramique}** – Pour un téléviseur standard, affiche une image large avec deux bordures noires en haut et en bas de l'écran 4:3.

#### **[Résolution]**

Sélectionne une résolution de sortie vidéo compatible avec les capacités d'affichage de votre téléviseur.

**{Auto}** – Sélectionne la résolution la plus appropriée en fonction du téléviseur.

**{480i**/**576i, 480p**/**576p, 720p, 1080i, 1080p}** – Sélectionnez la meilleure résolution vidéo pour votre le téléviseur. Consultez le manuel de votre téléviseur pour plus de détails.

#### **[Espace chromatique]**

Sélectionne un espace colorimétrique prédéfini pour l'image.

**{RGB}** – Sélectionne l'espace colorimétrique RVB.

**{YCbCr}** – Sélectionne l'espace colorimétrique YCbCr. **{YCbCr422}** – Sélectionne l'espace colorimétrique YCbCr422.

**{RVB complet}** – Sélectionne l'espace colorimétrique RVB complet.

#### **[HDMI Couleur profonde]**

Cette fonctionnalité n'est disponible que lorsque l'écran est connecté par un câble HDMI, et s'il prend en charge la fonctionnalité Couleur profonde.

**{On}** – Active la HDMI Couleur profonde.

**{Off}** – Désactive la HDMI Couleur profonde.

#### **[HDMI 1080**/**24p]**

Les films sont enregistrés sur film à un débit de 24 images (trames) par seconde. De nombreux films<br>sur disques Blu-ray™ sont gravés avec cette fréquence d'images. Cependant, les téléviseurs ne peuvent pas tous afficher 24 trames/seconde en vidéo progressive. Si le téléviseur ne peut pas afficher cette fréquence de trames, vous devez désactiver le HDMI 1080/24p.

**{On}** – Active le réglage de résolution vidéo 1080/24p. **{Off}** – Désactive le réglage de résolution vidéo 1080/24p.

À propos de HDMI 1080/24p :

Si vous voulez une sortie 1080/24p, il faut respecter les 3 conditions suivantes :

- 1. Le téléviseur supporte l'affichage 1080/24p ;
- 2. L'option 1080/24p est choisie dans le menu de configuration du lecteur ;
- 3. Le média doit être une vidéo 1080/24p.

Remarque:

- Cette résolution n'est appliquée que lorsque le contenu du Blu-ray Disc™ est une source film.

#### **[Ajustement vidéo]**

**{Luminosité}** – Appuyez sur b/B pour ajuster la luminosité de l'affichage, la luminosité est moindre vers la gauche et plus forte vers la droite.

**{Contraste}** – Appuyez sur b/B pour ajuster le contraste de l'affichage, le contraste est foncé vers la gauche et plus clair vers la droite.

**{Tonalité}** – Appuyez sur b/B pour ajuster la teinte de l'affichage, la teinte est moins marquée vers la gauche et plus soutenue vers la droite.

 ${Saturation} - Appuyez sur  $\blacktriangleleft/\blacktriangleright$  pour ajuster la$ saturation de l'affichage, la saturation est moindre vers la gauche et plus forte vers la droite.

#### **[Netteté]**

Sélectionnez le niveau de netteté : Bas, Moyen, Haut. **{Faible}** – Sélectionne un bas niveau de netteté.

**{Moyen}** – Sélectionne un niveau de netteté moyen. **{Élevé}** – Sélectionne un haut niveau de netteté.

#### **Médias lisibles**

- Ce produit peut lire :
- Blu-ray Disc<sup>™</sup>-Vidéo, BD-R/RE2.0, BDAV
- DVD, DVD-Video, DVD+R/+RW, DVD-R/-RW, DVD+R/-R DL (Double couche)
- CD/SVCD vidéo
- CD, CD-R/CD-RW audio
- AVCHD
- Clé USB

#### **Vidéo**

Standard du signal : PAL/NTSC Sortie HDMI : 480i/576i, 480p/576p, 720p, 1080i, 1080p, 1080/24p

#### **Audio**

- Sortie numérique (Coaxiale) : 0,5 Vc-c (75 Ω)
- Sortie HDMI

#### **USB**

- Prise USB :  $5 \text{ V} = 500 \text{ mA}$
- USB 1.1/USB 2.0 vitesse nominale/USB 2,0 haute vitesse
- Gamme reconnue : Périphérique de classe stockage de masse USB, Lecteur de carte, Disque flash
- Systèmes de fichiers reconnu : FAT32
- Capacité maximale utilisable : 1000 Go (disque dur auto-alimenté)
- Ne prend pas en charge les disques durs non alimentés

#### **Unité principale**

- Classe d'alimentation : 200 V 240 V, 50/60 Hz
- Consommation électrique : 12 W
- Consommation électrique en mode veille : <0,5 W
- Dimensions (l x h x p) : 270 x 38 x 200 (mm)
- Poids net : 0,95 kg
- Température de fonctionnement : 5°C à 35°C
- Humidité de fonctionnement : Inférieure à 80% (sans condensation)

#### Remarque:

#### **Accessoires fournis**

- Télécommande (SE-R0448)
- Une pile AAA
- Guide de démarrage rapide

#### **Formats de fichiers compatibles**

#### **Pistes MP3**

- Extension de fichier reconnue : « .mp3 »
- Codec audio reconnu : MP3
- Format ISO
- Débit binaire correspondant reconnu : 8 kbps-320 kbps
- Fréquences d'échantillonnage reconnues : 32 kHz, 44,1 kHz, 48 kHz

#### **JPEG**

- Extension de fichier reconnue : « .jpg » ou « .jpeg »
- Format JPEG/ISO
- Ne supporte pas les Picture CD.

#### **DivX®**

• Extension de fichier reconnue : « .DIVX »

#### • DivX HD

#### **MKV**

- Extension de fichier reconnue : « .MKV »
- Codecs vidéo supportés : H264 MP/HP, DivX, MPEG4 SP/ASP, MPEG1, MPEG2
- Codecs audio supportés : AAC 2ch & 5.1ch, MP2, MP3, AC3, DTS, LPCM
- Sous-titres supportés : Texte/UTF8, SSA, SMI, SUB, SRT, ASS
- La lecture de fichiers MKV sur CD-R/RW peut être incompatible avec le produit
- Certains disques au format MKV peuvent être illisibles, selon les paramètres de résolution vidéo et de nombre d'images par seconde.

#### **Autres formats**

- MP4 (.mp4, .mov), AVI (.avi), MPEG (.mpg, .mpeg)
- Les spécifications de produit, les configurations, les prix, la disponibilité des systèmes/composants/options sont tous susceptibles d'être modifiés sans notification.

#### **Avis de non-responsabilité**

Un écran compatible 1080p est requis pour afficher du contenu en 1080p. Le visionnage de contenu HD et la conversion de contenu DVD vers une norme supérieure peut nécessiter une entrée compatible HDCP sur votre périphérique d'affichage. Bien qu'une conversion de contenu vidéo DVD vers une norme supérieure puisse créer une image proche d'une qualité HD, les résultats dépendent du contenu, de l'écran et des paramètres. Une mise à jour de microprogramme peut être requise.

Pour la lecture de Dolby® TrueHD, le contenu doit être encodé au format Dolby® TrueHD. Le visionnage d'une sortie 1080p/24 fps requiert un contenu encodé en 1080p/24 fps et un écran HD capable d'accepter un signal 1080p/24Hz. Types de fichier pris en charge : JPEG, MP3, DivX et AVCHD. Certains médias enregistrables, cartes ou fichiers peuvent ne pas être pris en charge. Les spécifications de produit, les informations et la disponibilité sont toutes susceptibles d'être modifiées sans préavis.

## **8 Dépannage**

Si vous rencontrez l'un des problèmes suivants en utilisant cet appareil, consultez la liste ci-dessous avant de contacter votre revendeur TOSHIBA le plus proche.

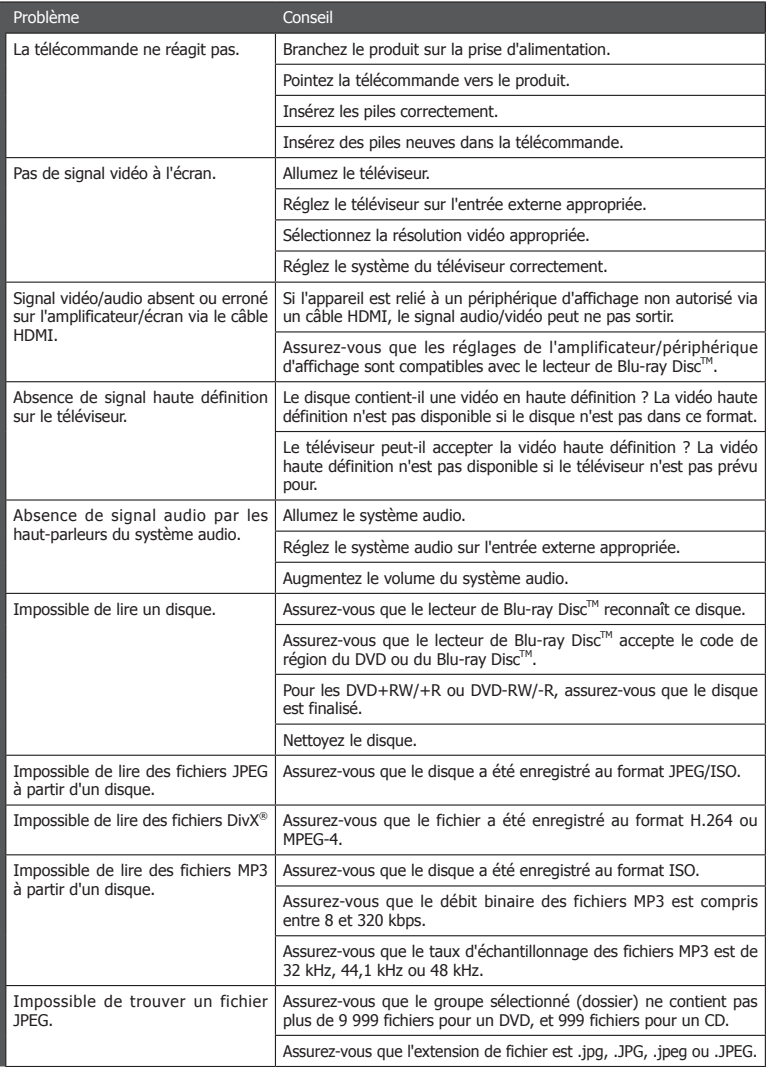

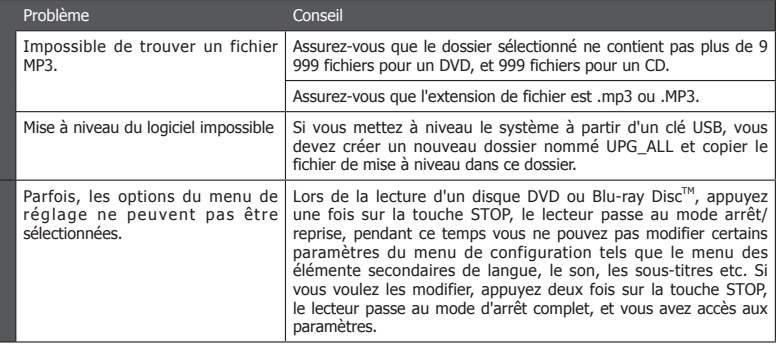

## **9 Glossaire**

#### Audio numérique

L'audio numérique désigne un signal sonore converti en valeurs numériques. Ce signal peut être transmis sur plusieurs canaux. Le son analogique ne peut être transmis que sur deux canaux.

#### AVCHD™

AVCHD™ est un nouveau format pour les caméscopes haute définition qui peuvent enregistrer et lire des images haute résolution HD.

#### AVI

L' « Audio Video Interleave », soit l'imbrication audio-vidéo, est désigné par l'acronyme AVI, et est un format de contenu multimédia. Les fichiers AVI peuvent contenir aussi bien des données audio que vidéo dans un conteneur de fichiers qui autorise la lecture synchronisée de l'audio et de la vidéo.

#### BD-JavaTM

Avec certains Blu-ray Disc™ qui acceptent les applications Java™, vous pouvez profiter de fonctions interactives telles que des jeux ou des menus interactifs.

#### **Blu-rav Disc™**

Blu-ray Disc™ est le disque vidéo optique de nouvelle génération capable de stocker cinq fois plus de données qu'un DVD traditionnel. Sa grande capacité permet de profiter de fonctions telles que les vidéos à haute définition, le son d'ambiance (surround) multicanal, les menus interactifs et autres.

#### **BONUSVIEW™**

C'est un Blu-ray Disc™-Video (profil standard final ou profil 1.1) qui accepte du contenu interactif encodé sur le disque, tel que image dans image. Ceci signifie que vous pouvez lire la vidéo principale et la vidéo secondaire simultanément.

#### Chapitre

Exactement comme un livre est fractionné en plusieurs chapitres, un titre d'un disque Blu-ray Disc™ vidéo est habituellement divisé en chapitres.

#### Code de région

Un système qui autorise la lecture des disques dans la région (ou zone) désignée uniquement. Cet appareil ne pourra lire que les disques dont les codes sont compatibles avec sa région. Vous trouverez le code de région de votre appareil sur l'étiquette du produit. Certains disques sont compatibles avec plusieurs régions (ou TOUTES les régions).

#### DivX®

INFORMATIONS SUR LES VIDÉOS DIVX :

DivX® est un format vidéo numérique créé par DivX, LLC, une filiale de Rovi Corporation. Cet appareil est un appareil DivX Certified® officiel qui lit les vidéos DivX. Visitez divx.com pour plus d'informations et pour obtenir des outils logiciels permettant de convertir vos fichiers en vidéos DivX.

INFORMATIONS SUR LA VIDÉO À LA DEMANDE DIVX :

Cet appareil DivX Certified® doit être enregistré pour pouvoir lire des films DivX achetés à la demande (VOD). Pour obtenir le code d'enregistrement, trouvez la section DivX VOD dans le menu de configuration de l'appareil. Rendez-vous sur vod.divx.com pour savoir comment compléter votre enregistrement.

DivX®, DivX Certified® et les logos associés sont des marques commerciales déposées de Rovi Corporation ou de ses filiales et sont utilisés sous licence.

Pour HD Test Kit 1080p v1.1 et versions ultérieure :

Certifié DivX® pour lire les vidéos DivX® jusqu'à la résolution HD 1080p, incluant les contenus premium.

#### Dolby® Digital

Le système de compression du son numérique développé par DolbyLaboratories. Il vous offre un son stéréo (2 canaux) ou multicanal.

#### Dolby® Digital Plus

Dolby Digital Plus est la technologie de compression de l'audio numérique de nouvelle génération développée comme une extension de Dolby Digital. Un Blu-ray Disc™ peut produire un son d'ambiance (surround) 7.1 multicanal.

#### Dolby® TrueHD

Dolby TrueHD est une technologie d'encodage sans perte développée pour la nouvelle génération de disques optiques. Un Blu-ray Disc™ peut produire un son d'ambiance (surround) 7.1 multicanal.

#### $DTS^{\circledR}$

Le DTS représente une solution de son d'ambiance multicanal. En branchant un décodeur DTS, vous pouvez profiter d'un son de film dynamique et réaliste semblable à celui des cinémas. Les technologies audio DTS ont été développées par DTS, Inc.

#### DTS 2.0+Digital Out™

DTS 2.0+Digital Out™ désigne la double capacité de transmettre un flux binaire numérique encodé DTS à un décodeur DTS externe pour la lecture ainsi que la réduction de la bande son d'ambiance numérique pour une lecture dans un environnement 2 canaux par les sorties analogiques.

#### Fréquence d'échantillonnage

La fréquence de mesure du son selon un intervalle spécifié pour le convertir en données audio numériques. Les nombre d'échantillons par seconde définit la fréquence d'échantillonnage. Plus la fréquence est élevée et plus la qualité sonore est meilleure.

#### **HDCP**

High-bandwidth Digital Content Protection C'est une spécification qui offre une transmission sécurisée des contenus numériques entre différents appareils (afin d'éviter une copie non autorisée).

#### HDMI®

High-Definition Multimedia Interface (HDMI ou interface multimédia haute définition) est une interface numérique à haute vitesse qui peut transmettre la vidéo haute définition et l'audio multicanal numérique non compressés. Elle fournit une image et un son de haute qualité. HDMI est entièrement rétro-compatible avec DVI. Conformément à la norme HDMI, la connexion de produits HDMI ou DVI sans HDCP (Highbandwidth Digital Content Protection - protection de contenu numérique haut débit) ne produira aucune sortie vidéo ou audio.

#### JPEG

Un format d'image fixe numérique très répandu. Un système de compression de données d'image numérique proposé par le Joint Photographic Expert Group, qui permet une faible diminution de la qualité de l'image malgré un taux de compression élevé. Les fichiers sont identifiés par leur extension «.jpg » ou «.jpeg ».

#### **MKV**

Le conteneur multimédia Matroska est un format de conteneur libre en standard ouvert, un format de fichier capable de contenir un nombre illimité de pistes vidéo, audio, images et sous-titres en un seul fichier. Il est destiné à servir de format universel pour le stockage de contenu multimédia courant, comme les films ou émissions de télévision.

#### MP3

Un format de fichier intégrant un système de compression des données audio. MP3 est l'abréviation de la couche audio 3 (Audio Layer 3) du Motion Picture Experts Group 1 (ou MPEG-1). Avec le format MP3, un CD-R ou CD-RW peut contenir environ 10 fois plus de données qu'un CD habituel.

#### MP4

Le format de fichier MP4 est un standard de format de conteneur multimédia intégré à MPEG-4. Il est la plupart du temps utilisé pour stocker des flux audio et vidéo numériques, en particulier ceux définis par MPEG (MPEG4, H264…) mais peut également être utilisé pour stocker d'autres données comme des sous-titres et des images fixes.

#### PCM

Pulse Code Modulation ou modulation d'impulsion codée. Un système d'encodage de l'audio numérique.

#### Piste

Un CD audio utilise des pistes pour diviser son contenu. L'équivalent pour la vidéo Blu-ray Disc™ ou DVD s'appelle un chapitre. Voir aussi « Chapitre ».

#### Rapport H/L

Le rapport hauteur/largeur est la proportion entre les deux côtés des écrans de télévision. La proportion d'un téléviseur standard est 4:3, alors que la proportion d'un téléviseur haute définition ou large est 16:9. Le format Letterbox permet de profiter d'une image avec une perspective plus large sur un écran au standard 4:3.

#### **Titre**

Un ensemble de chapitres sur des disques Blu-ray Disc<sup>™</sup>-vidéo ou DVD-vidéo.